## **Meta-info**

Meta-info is information not stored in the respective data files directly, like electrode location, unit IDs, SNR/Stability/single rating and procedures

## **electrode\_depths file**

Find/create the electrode depth file corresponding to your monkey in the following location: C:\Users\username\Dropbox\DAG\phys\Monkey\_phys\_dpz\Electrode\_depths\_Mon.m (replace username with your username, Monkey with the monkey's name and Mon with the first three letters of the monkey's name).

It should look like this:

```
k=0k=k+1; Session{k}=20150508; block{k}=1; channels{k}= [3]; z{k}=[15000];
k=k+1; Session{k}=20150508; block{k}=2; channels{k}= [3]; z{k}=[15000];
k=k+1; Session{k}=20150508; block{k}=3; channels{k}= [1 3]; z{k}=[15735
14879];
```
Note that here each BLOCK has one line, channels contains only useful channels (there was an electrode which was not broken) and the depths (z) correspond to the channels. Electrode depths within certain range will be taken as the same LFP site and combined for waveclus sorting.

## **same\_cells file**

Find/create the same cells file corresponding to your monkey in the following location: C:\Users\username\Dropbox\DAG\phys\Monkey\_phys\_dpz\Same\_cells\_Mon.m (replace username with your username, Monkey with the monkey's name and Mon with the first three letters of the monkey). It should look like this:

```
k=0k=k+1; Session{k}=20150508; channel{k}=3; blocks{k}= [1 2]; sortcodes{k}=[1
1];
k=k+1; Session{k}=20150513; channel{k}=1; blocks{k}= [1 2]; sortcodes{k}=[1
1];
k=k+1; Session{k}=20150514; channel{k}=3; blocks{k}= [1 \ 2]; sortcodes{k}=[1 \ 1 \ 2]}
1];
```
Note that here each CELL has one line, channel is unique per line, sortcodes correspond to blocks. The same cell might be assigned to different sortcodes in different blocks. **Importantly, you don't need to fill in each cell here, only the cells that were recorded across several blocks.**

## **sorted\_neurons table**

Find/create the Sorted neurons excel table corresponding to your monkey in the following location: C:\Users\username\Dropbox\DAG\phys\Monkey\_phys\_dpz\Mon\_sorted\_neurons.xlsx (replace username with your username, Monkey with the monkey's name and Mon with the first three letters of the monkey's name).

There are two main sheets in this excel file:

- automatic sorting
- final\_sorting

The idea is, that a large part of the information can be updated automatically (**see…**), while some information has to be added manually in the final sorting sheet. For both sheets, each line represents one unit recorded in one block (and run) AND/OR the corresponding LFP site

From: <http://dag.dokuwiki.dpz.lokal/>- **DAG wiki**

Permanent link: **[http://dag.dokuwiki.dpz.lokal/doku.php?id=ephys\\_pipeline:4\\_meta-info&rev=1641906895](http://dag.dokuwiki.dpz.lokal/doku.php?id=ephys_pipeline:4_meta-info&rev=1641906895)**

Last update: **2022/12/29 07:15**

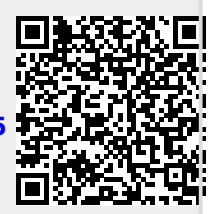